## **II – L'inscription en ligne**

- Soit vous demandez une carte de transport scolaire sur le territoire de Saint-Etienne Métropole (voir carte ci-dessous) pour la première fois, dans ce cas cliquez sur le lien « Nouvelle inscription » \*,
- Soit votre enfant possède en 2018-2019 une carte de transport scolaire sur le territoire de Saint-Etienne Métropole (voir carte ci-dessous), dans ce cas, cliquez sur le lien « Renouvellement »\*,

## *\*Identifiant et mot de passe*

- Pour une nouvelle inscription, lors de la procédure d'inscription en ligne, il vous sera attribué automatiquement un numéro d'identifiant, et vous choisirez vous-même votre mot de passe. Conservez précieusement ces deux informations qui vous seront utiles pour le suivi en ligne de votre demande,
- Pour un « Renouvellement », vous trouverez votre identifiant et votre mot de passe sur le courrier que vous avez reçu à votre domicile.

En cas de perte de votre identifiant, et/ou de votre mot de passe, utilisez le lien « identifiant/mot de passe perdu ou oublié ?, disponible dans les rubriques « Renouvellement », « Suivi en ligne ».

Pour toute demande d'informations complémentaires, veuillez-vous adresser à la Direction des Transports et de la Mobilité au 04.77.32.92.60 ou transports-scolaires@saint-etiennemetropole.fr

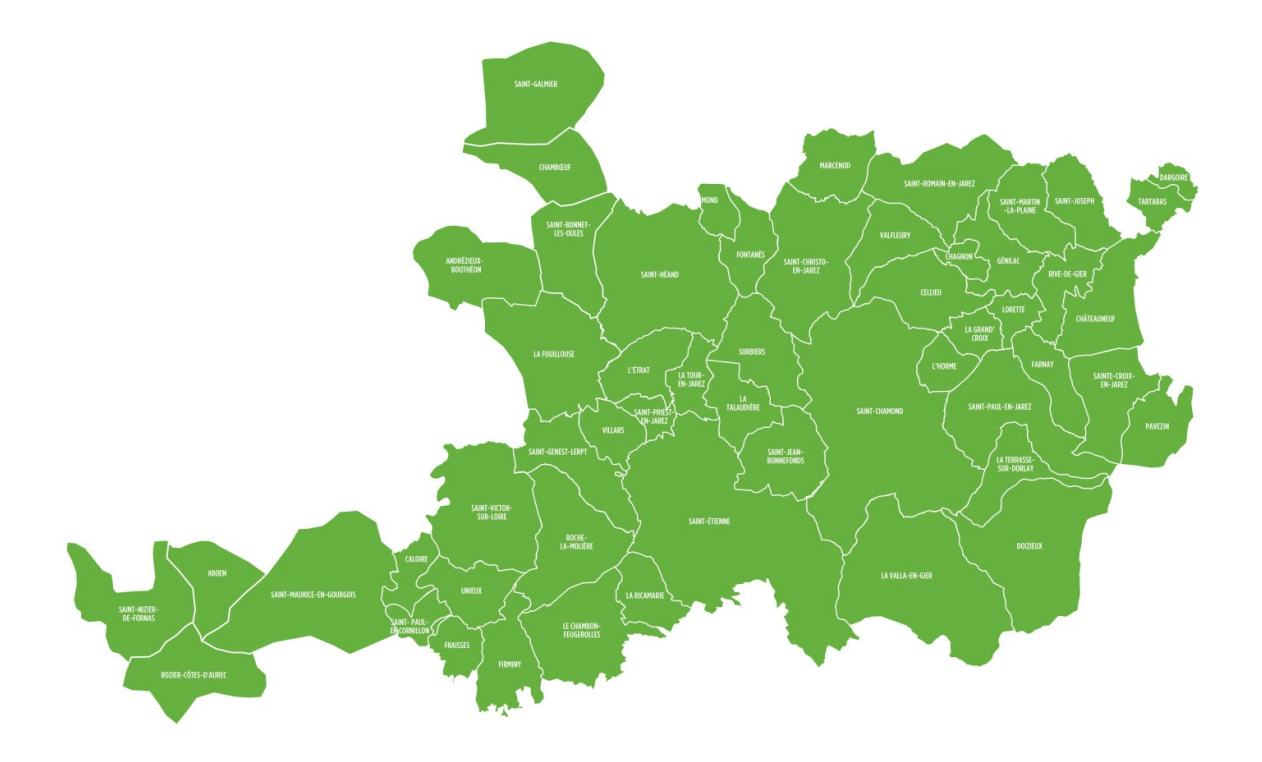